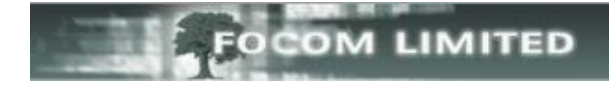

# **HOW TO CREATE A COST STYLE**

A Cost Style is created to allow the correct cost to be associated with each call.

## **CREATING A NEW COST STYLE**

#### Go to **Management**>**Cost Styles**

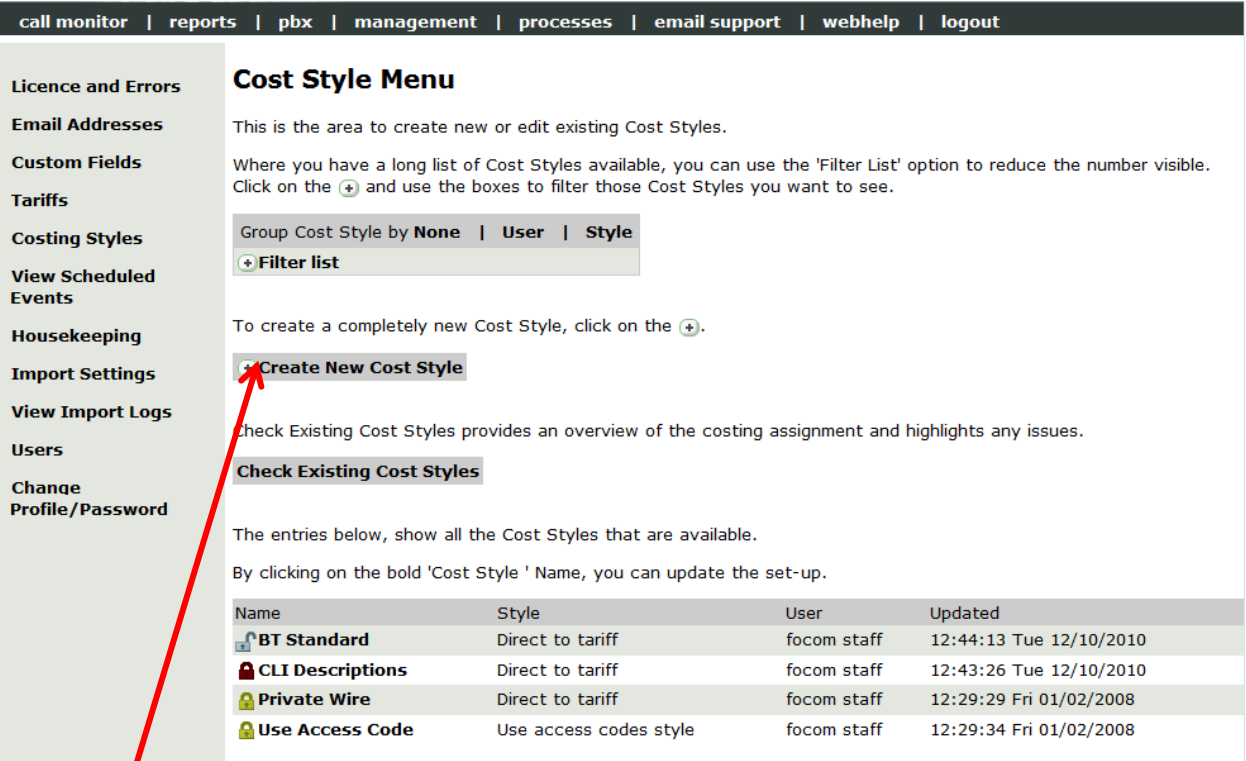

### Click **Create New Cost Style**, then **[Create]**.

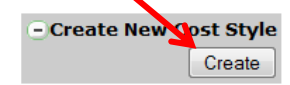

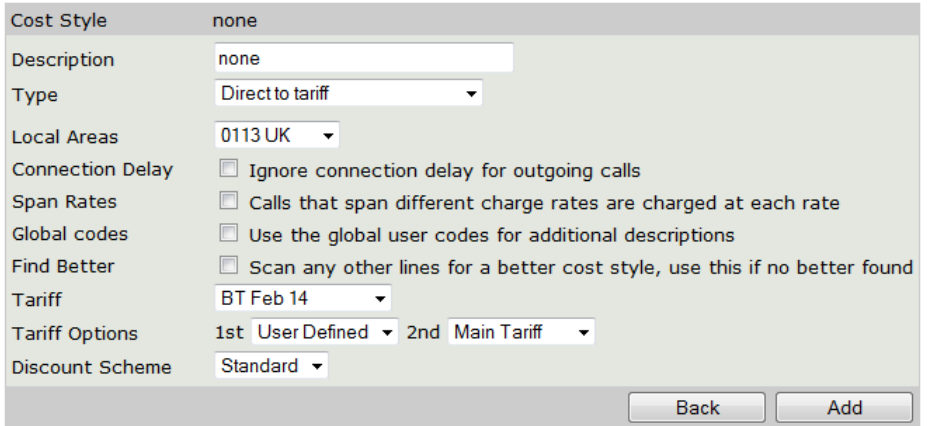

**COST STYLE:** This is the saved name of the Cost Style.

**DESCRIPTION:** Enter the name for the Cost Style.

**TYPE: Direct to Tariff**: only one tariff is used in this type Cost Style;

**First Costable**: this is where more than one tariff is used - you may have special mobile and/or international rates that you want checked before your main tariff is checked – these would then be listed, in the List of Related Tariffs, in the order that you want them checked;

**Greatest Cost Routing**: this type will have more than one tariff and the resulting cost will be the most expensive cost available from the list of chosen tariffs. This is often used by a Recost field to check against the standard Cost.

**Least Cost Routing**: this type will also have more than one tariff and the resulting cost will be the cheapest cost available from the list of chosen tariffs. This is often used by Recost field to check against the standard Cost.

**Meter Pulse Tariff**: this is in the list for historical reasons when calls were charged based on the Meter Pulse output by a switch.

**Use Access Code style**: this option is used to create the default cost style. When assigned to a trunk, this tells LUMBERJACK to look at the Access Code to assign the correct tariff to a call going out over a trunk. You should never need to alter or add this option as there should only be one *Use Access Code* cost style.

**Use Cost Supplied by Switch**: This Cost Style is used if you have a LUMBERJACK PBX that is used for importing a bill. The bill will include the cost, but the tariff selected in the Cost Style would only be used to give Location information.

#### **CONNECTION DELAY:** This box is usually ticked, if it is not, then LUMBERJACK ignores the first 9 seconds of the call and only costs from second 10 onwards.

- **SPAN RATES:** This box is usually ticked it allows for calls to be costed correctly if they start, for example, in the Day rate, but continue into the Night rate. If this box is not ticked then the call would be costed entirely by the rate when the call started.
- **GLOBAL CODES**: If this is ticked any descriptions you have added to phone numbers you regularly use will be shown against calls that use this Cost Style. If it is not ticked you will only see the standard Tariff description of the Area Code.
- **FIND BETTER:** This option is generally only ticked on Private Wire cost style. It is used in the situation where the call goes over a Private Wire, but the destination extension is diverted to an external number – the call is brought back to the originating PBX to breakout, so that the Trunk in Party 3 should be used to cost the call.

Party  $1 =$  originating extension; Party  $2 =$  Private Wire trunk; Party  $3 =$ breakout trunk.

**TARIFF:** This is the Tariff used by the Cost Style

**LIMITED** 

 $T$ **ARIFF OPTIONS: st** and **2 nd** options are usually set to **User Defined** and **Main Tariff**. Historically if you had your own descriptions for numbers that were phoned on a regular basis, these were added to the **User Defined** area of the Tariff file. With **User Defined** selected as the **1 st** option LUMBERJACK would first look for the description in the **User Defined** area of the tariff; if no description was found there it would then look in the Main Tariff and use the description of the Area Code.

**DISCOUNT SCHEME:** Historically Tariffs used to have multiple Discount Levels and your chosen discount level could be selected here – this is not the case now. Standard tends to be the only option.

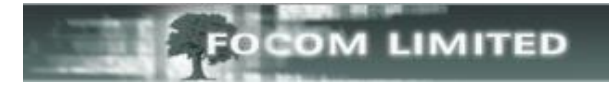

**TARIFF TO USE:** If your tariff is **Direct to tariff** you will not see this option

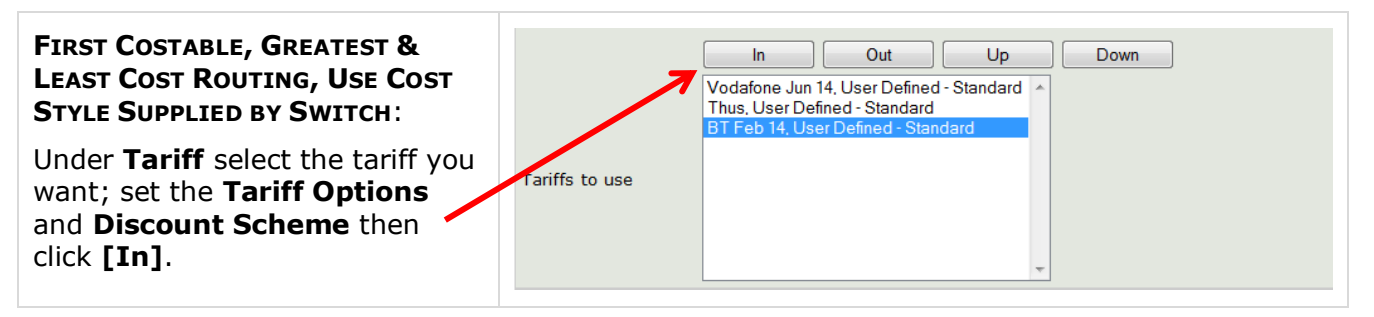

Repeat for each Tariff you want in the Cost Style.

Use the **[Up]** and **[Down]** buttons to put the Tariffs in the order that you want them checked. As shown above: LUMBERJACK will first look for the dialled number in the Vodafone tariff, if it doesn't find it it will look in the Thus tariff and if it fails to find it there it will look in the BT tariff. LUMBERJACK will then apply the cost from the tariff where it first finds the dialled number.

For **USE COST STYLE SUPPLIED BY SWITCH** the tariff selected will be used only for the description of the dialled number.

When you have selected all the options that you want click **[Add]**.

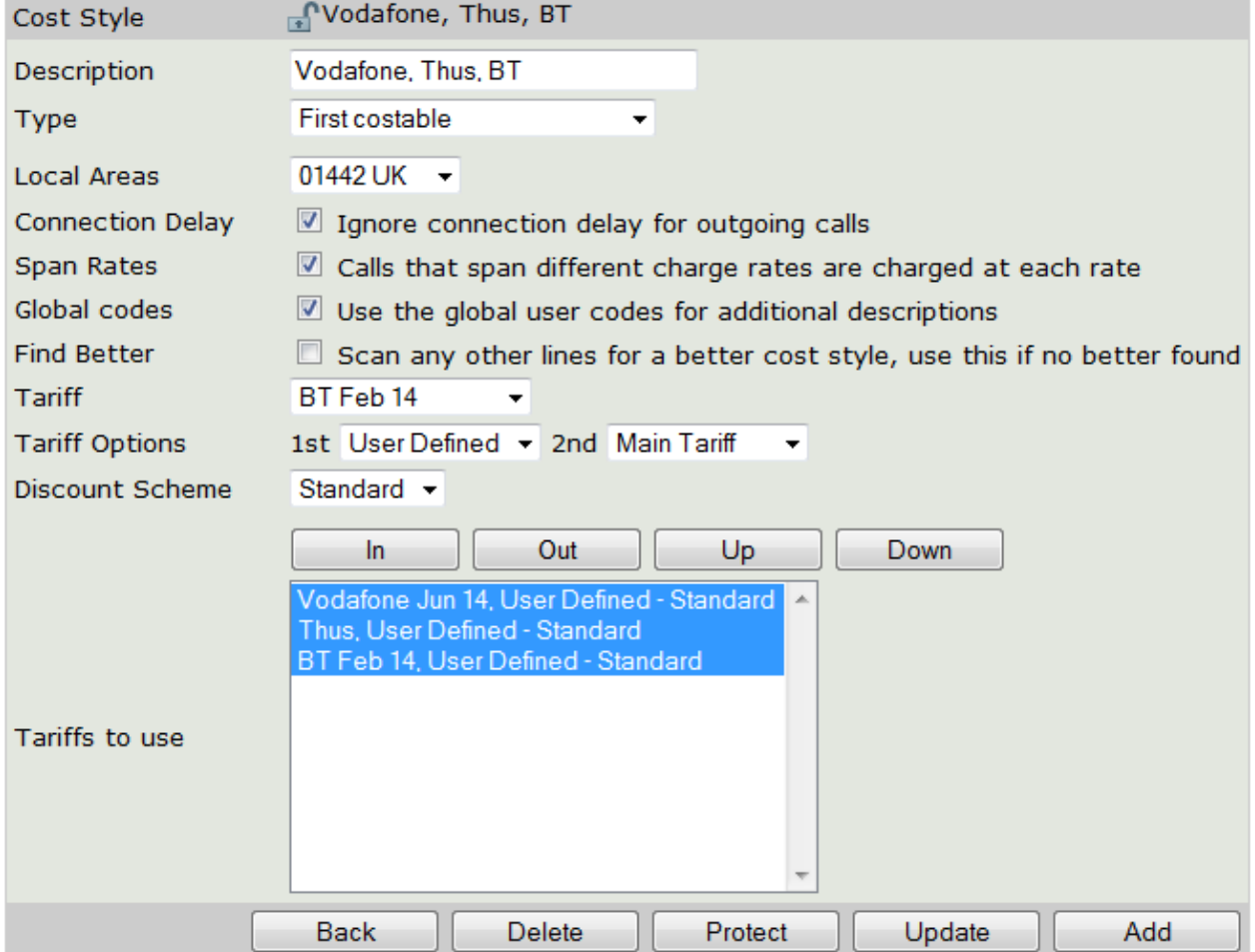